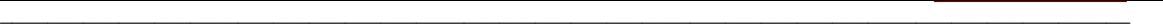

## **Consulta de la llista d'un camp**

La consulta del contingut d'un camp en els diferents enregistraments de la base o d'una selecció es fa mitjançant la icona  $\mathbf{E}$ . El camp mostrat és aquell sobre el qual està el cursor en el moment de clicar la icona.

Una vegada oberta la llista es pot triar un nou camp al requadre de la dreta:

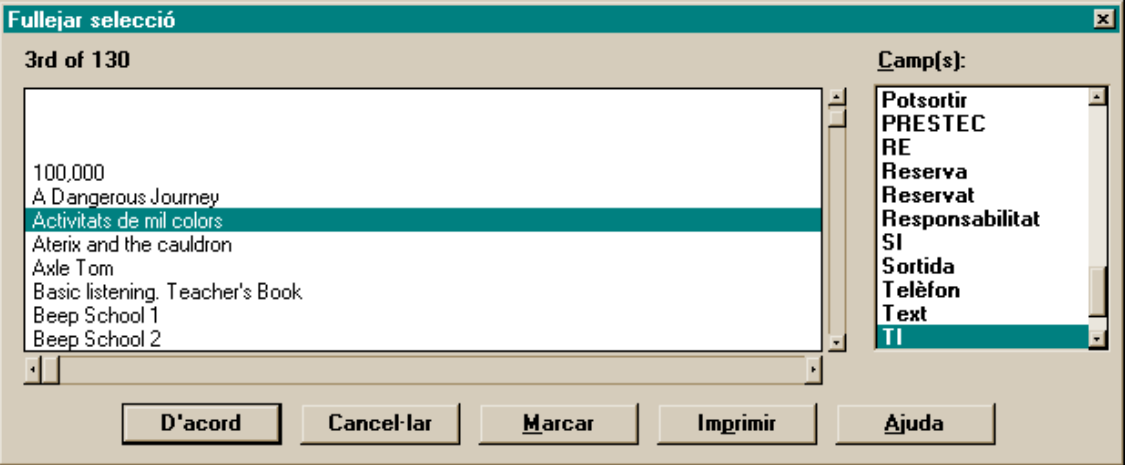

Els enregistraments dels quals es mostra un camp són aquells seleccionats, per exemple els obtinguts per una cerca o tota la base si s'ha seleccionat tota la informació amb la icona  $\frac{\delta \hat{\sigma}}{\delta}$ o **Majúscula+F5**.

L'ordre d'aquest llistat és l'ordre dels enregistraments a la selecció que, si no s'ha fet cap ordenació especial, coincideix amb l'ordre d'entrada dels enregistraments a la base de dades.

Per tant, inicialment no és un lèxic pròpiament dit. Per què pogués complir les funcions d'un lèxic caldria que el camp fos de descriptor únic, com NU, TI, SI, NR o ED. A més, caldria fer una ordenació (Veure/Ordenar) pel camp que interessi.

Quan es té activada aquesta llista es pot marcar els enregistraments que interessin per tal d'elaborar una nova selecció amb la qual poder fer posteriors operacions (botó "Marcar" de la part inferior del requadre).

Una utilitat d'aquesta funció és revisar les repeticions d'enregistraments basades en el mateix NU. Si s'ordena la base per NU i després s'activa aquest llistat de camp podeu repassar **manualment** els casos de repeticions.